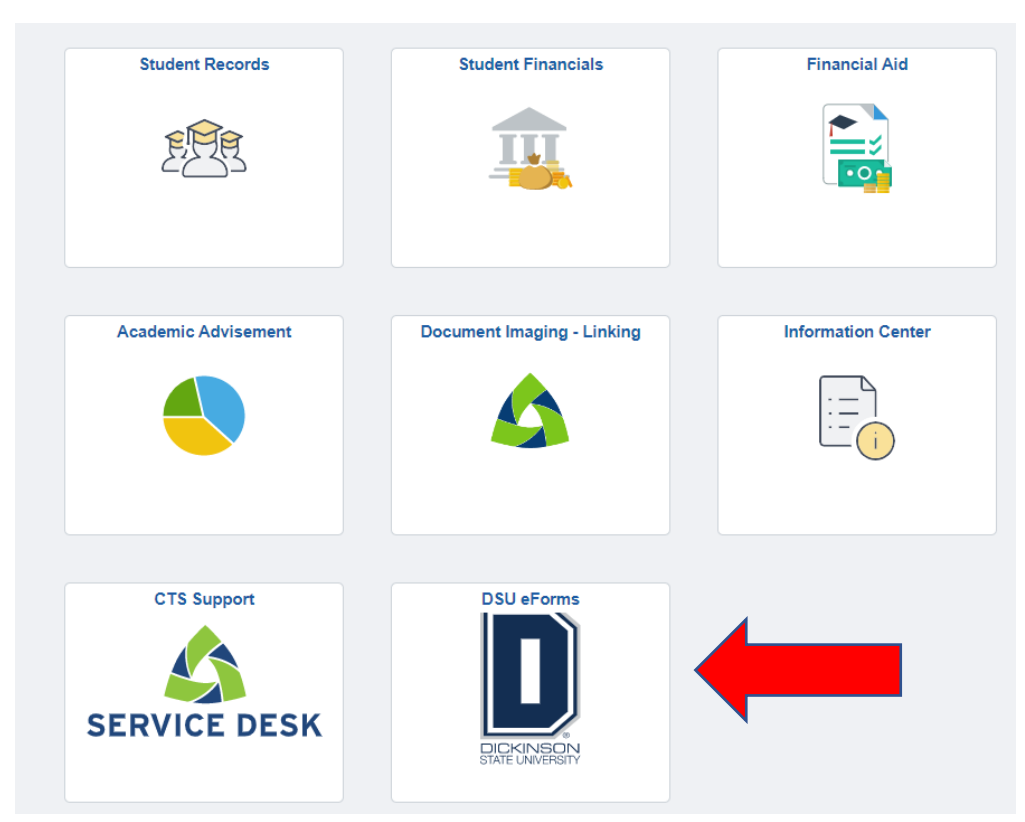

To INITIATE a Registration Action GT - eform: Go to DSU e-forms tile on Campus Connection

Select Registration Action on left navigation bar under the Records Office folder:

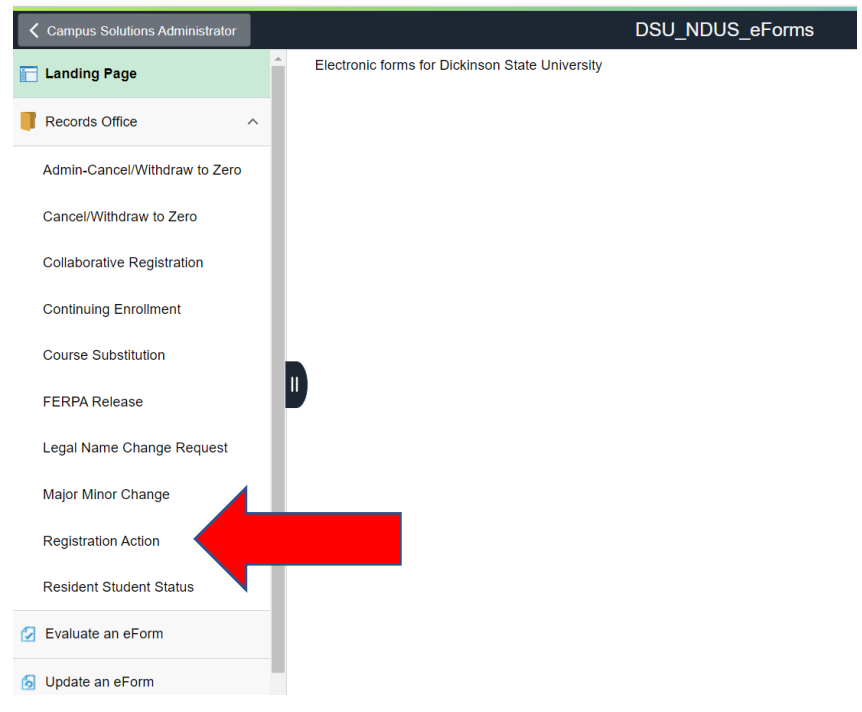

## Complete the form with the fields shown below.

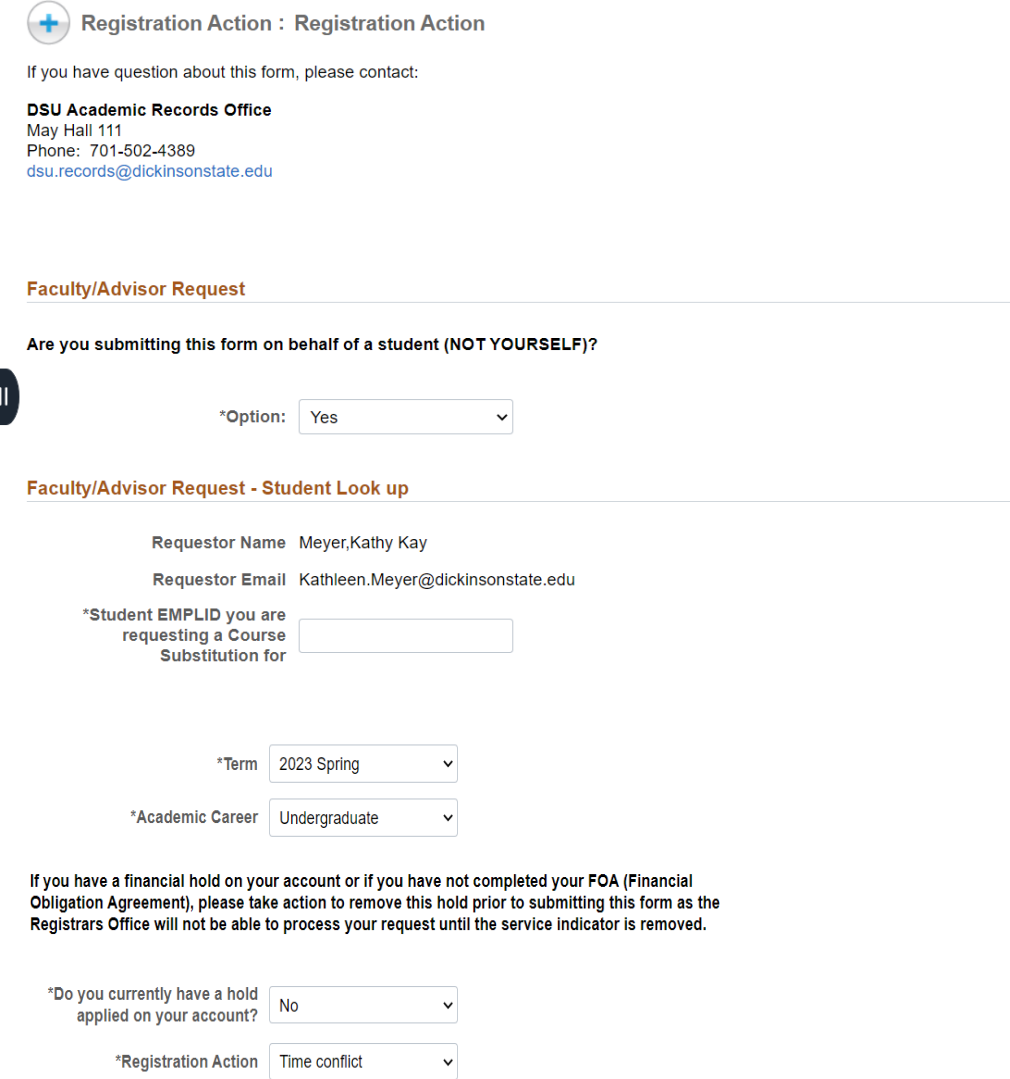

You will have the following options for registration actions (see Time Conflict example below)

<u> The Communication of the Communication of the Communication of the Communication of the Communication of the Communication of the Communication of the Communication of the Communication of the Communication of the Commun</u>

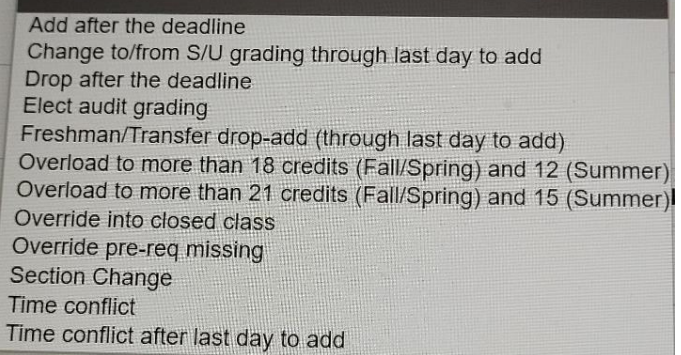

Enter course information below with course information in which student is being authorized to enroll. After entire form is complete, move Acknowledgement button to "Yes" and click on blue Submit button. Advisor, department chair, and dean approval is not required for time conflict and section change registration actions.

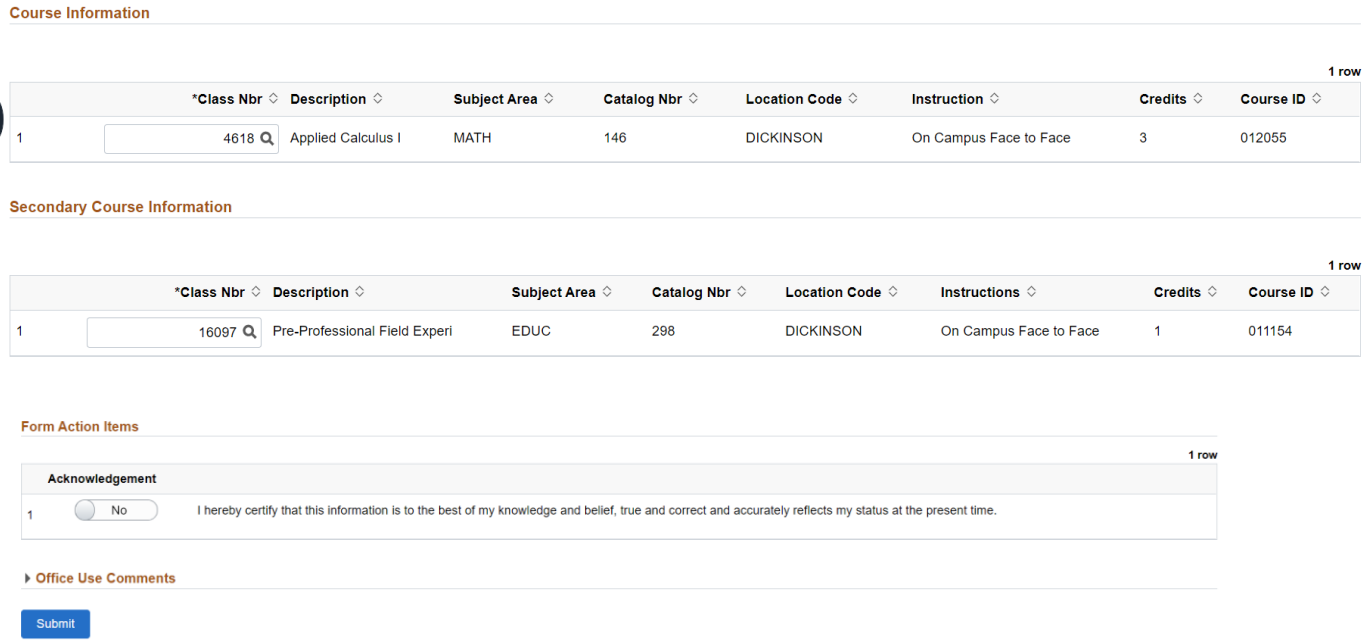

You will receive a confirmation email from:

[donotreply@ndus.edu](mailto:donotreply@ndus.edu) with a subject line with form ID number:

SUBMITTED: RO-Registration Action - Form ID: 250619

(see Closed Class example below)

Enter course information below with course information in which student is being authorized to enroll. Either department chair or faculty signature is required for Closed Class registration action, therefore select faculty on Approver Lookup.

After entire form is complete, move Acknowledgement button to "Yes" and click on blue Submit button. This will route the form to the faculty selected.

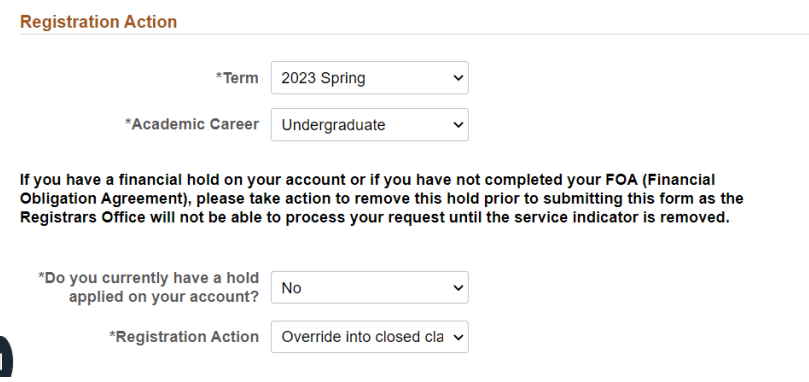

## **Course Information**

Submit

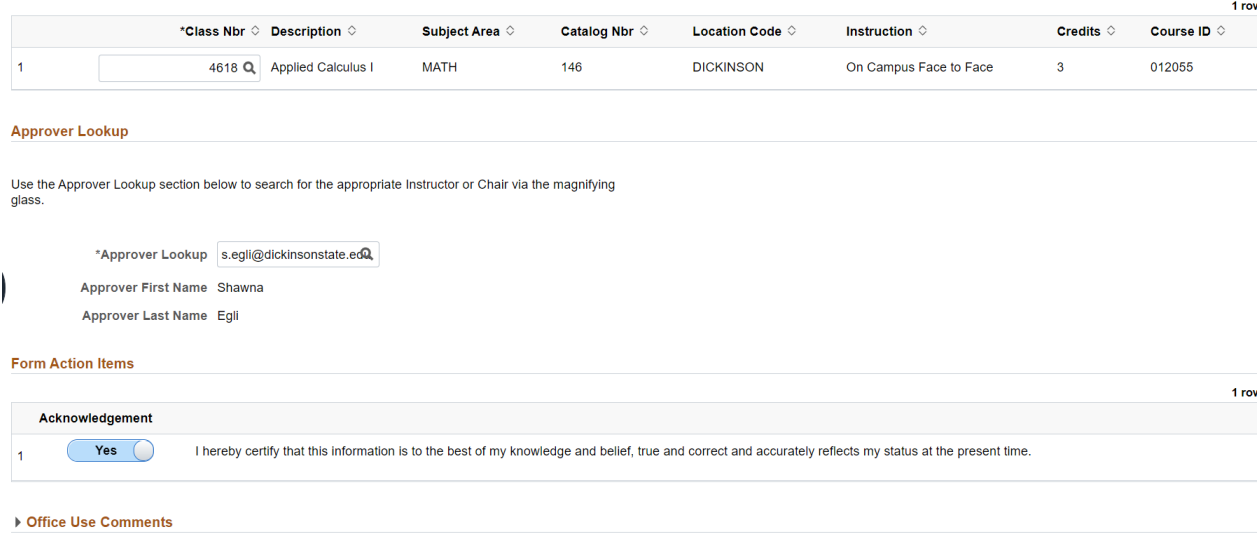

You will receive a confirmation email from:

[donotreply@ndus.edu](mailto:donotreply@ndus.edu) with a subject line with form ID number:

SUBMITTED: RO-Registration Action - Form ID: 250619

See attached spreadsheet for details on approvals required for additional registration actions.